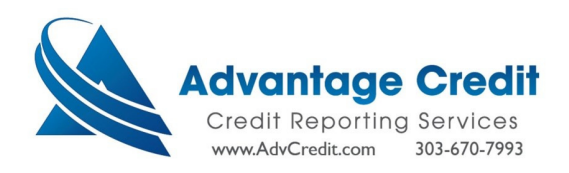

## [How to order an Equifax Business Principal Report]

From the Advantage Credit Inc. homepage, select "Order Business Credit Report".

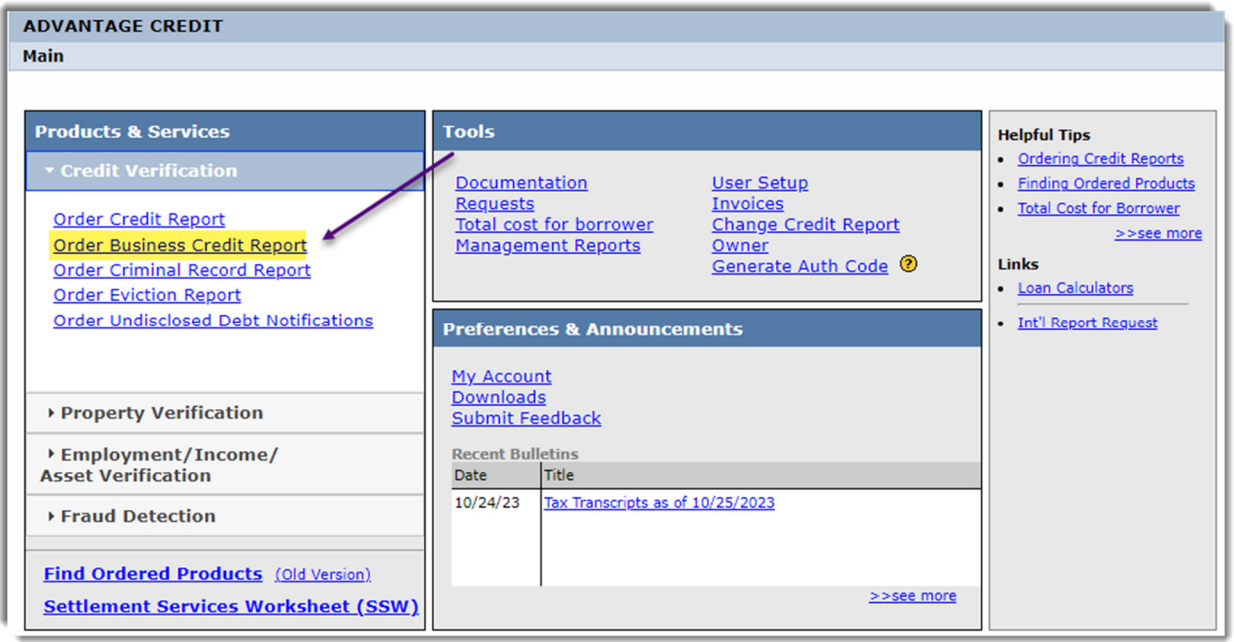

Choose Business Credit Industry Report 2.0

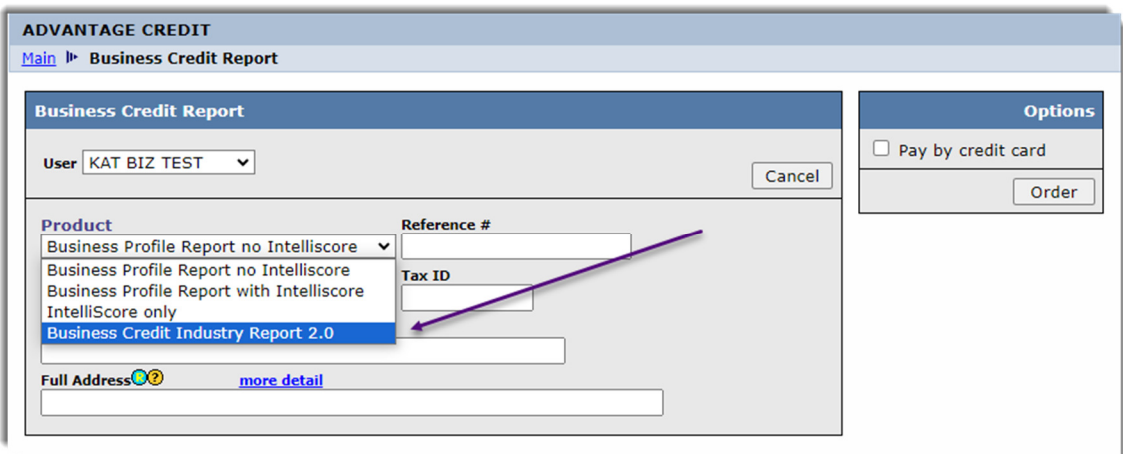

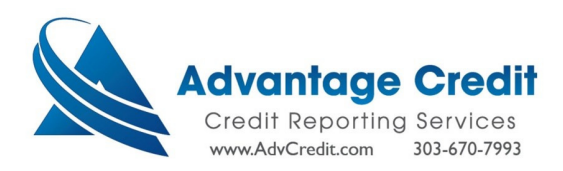

Enter Company and Guarantor info $\rightarrow$ Click Order.

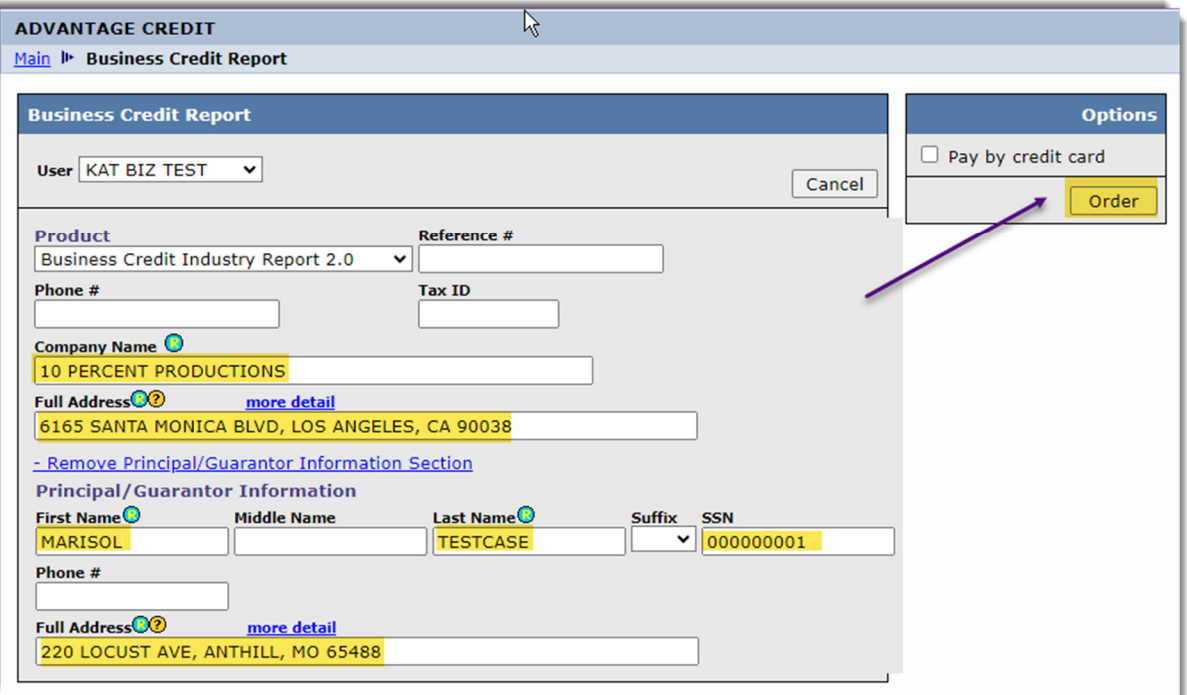

▶ Click on View Report.

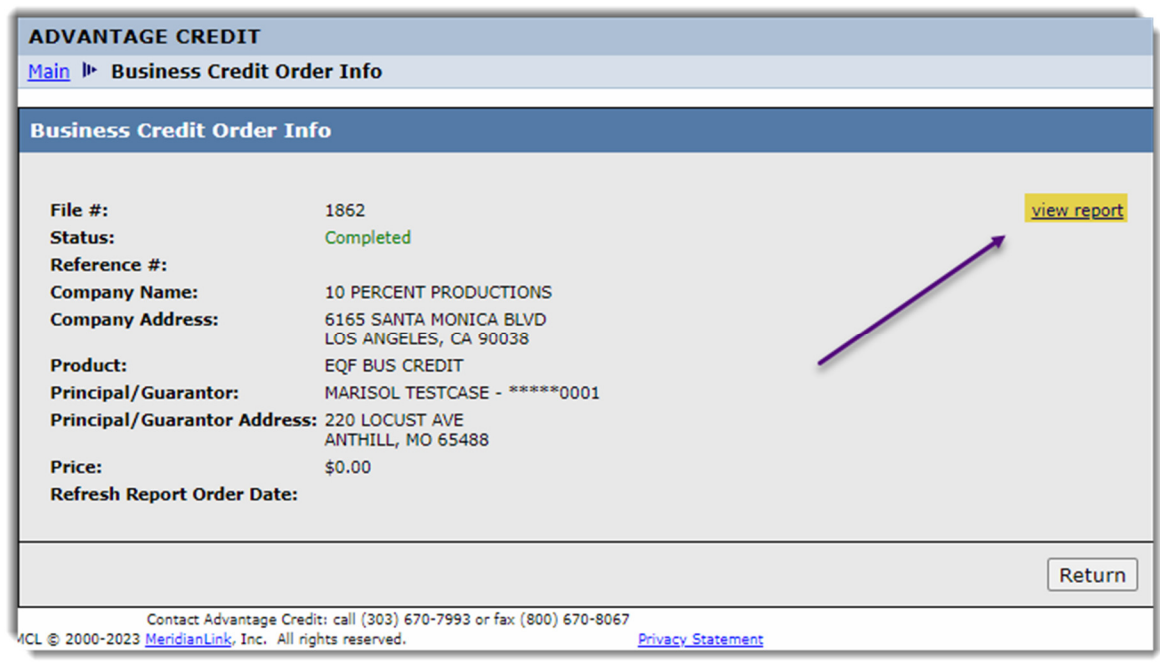

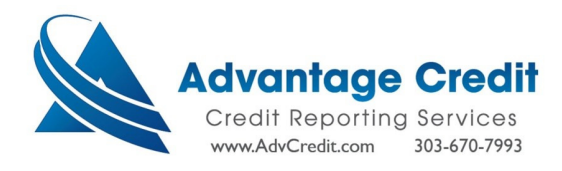

## $\triangleright$  Please see website for a full sample report.

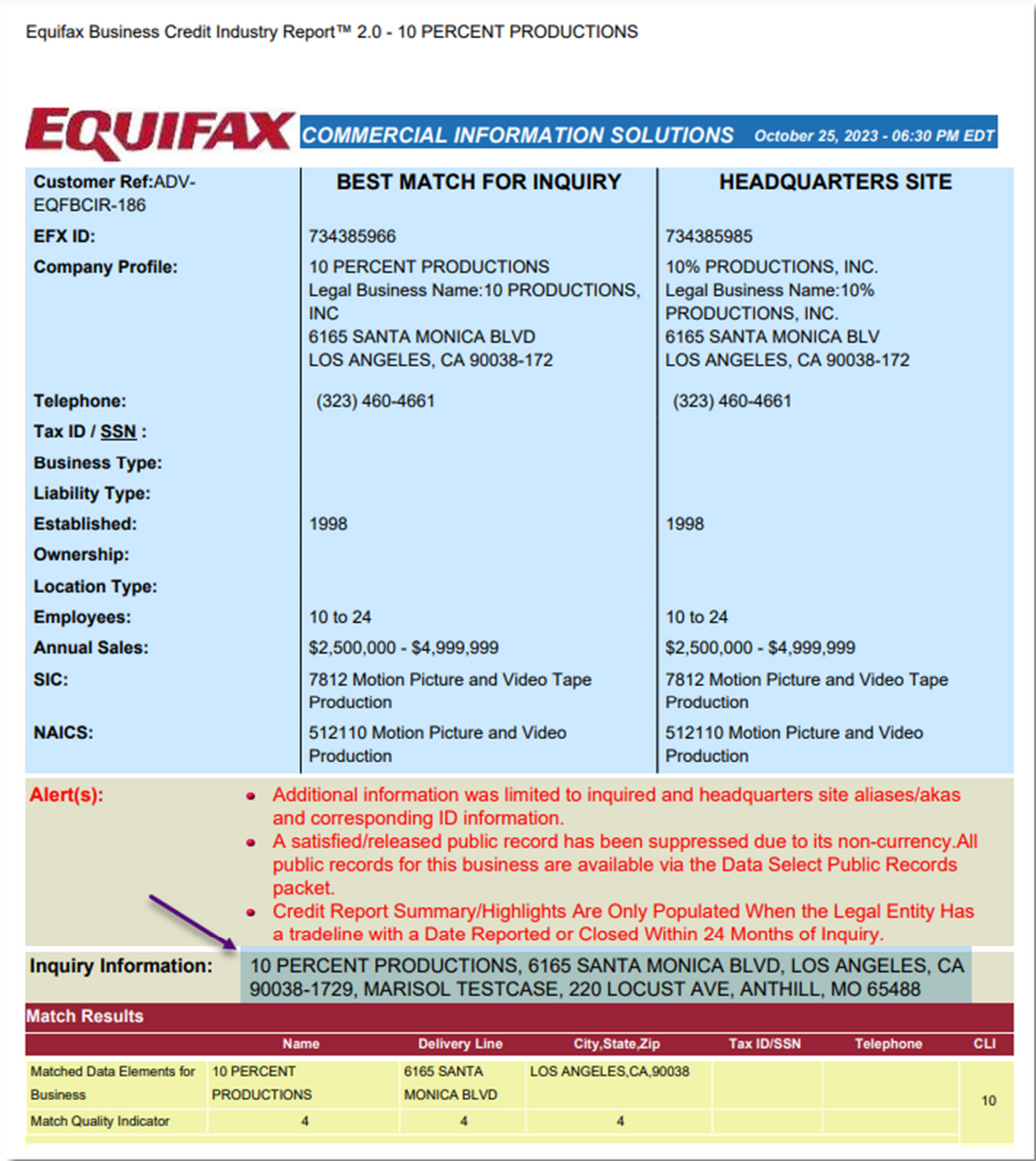